## 迷惑電話対策の設定を解除する方法

■ 一括で解除する

(☆☆) (5) (2) (3) (2) と順に押す

## ■ 個別に解除する

- |<sub>決定</sub>| (5)(2)(1)(1)(1)と順に押す ① 「ただ今、振り込め詐欺対策~」のメッセージを解除する
- ② 電話を切ったときの「今の電話の相手をあんしんな人として~」 のメッセージを解除する と順に押す
- ③ 電話を切ったときの「あやしい電話を受けたときは~」 のメッセージを解除する

 $(5)(5)(2)(1)$  と順に押す

- ④ 非通知の着信をお断りする機能を解除する |゚゚<sub>゚ゑ゚゙</sub>゠| (5) (3) (2) (1) と順に押す
- ⑤ かかってきた電話の自動録音を解除する | メニュー |<br>|/決定 | (5)(2)(2)(1)と順に押す
- 使用するボタン

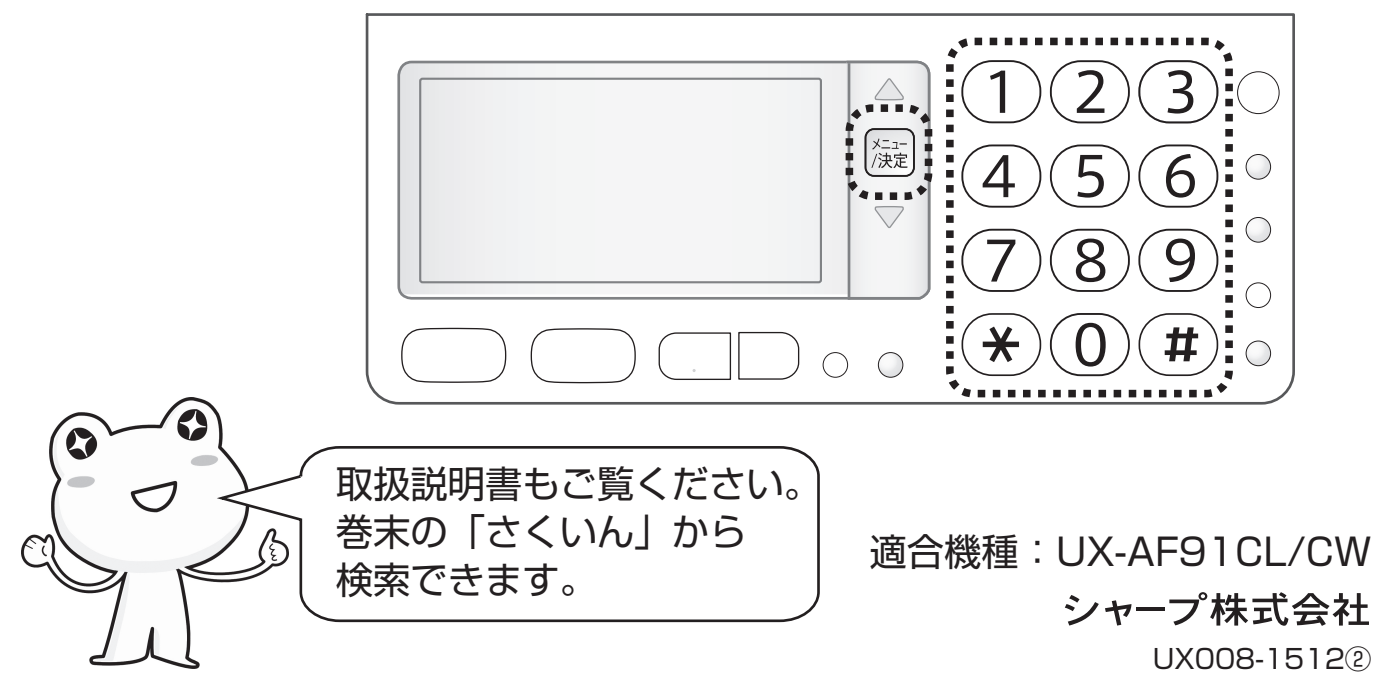